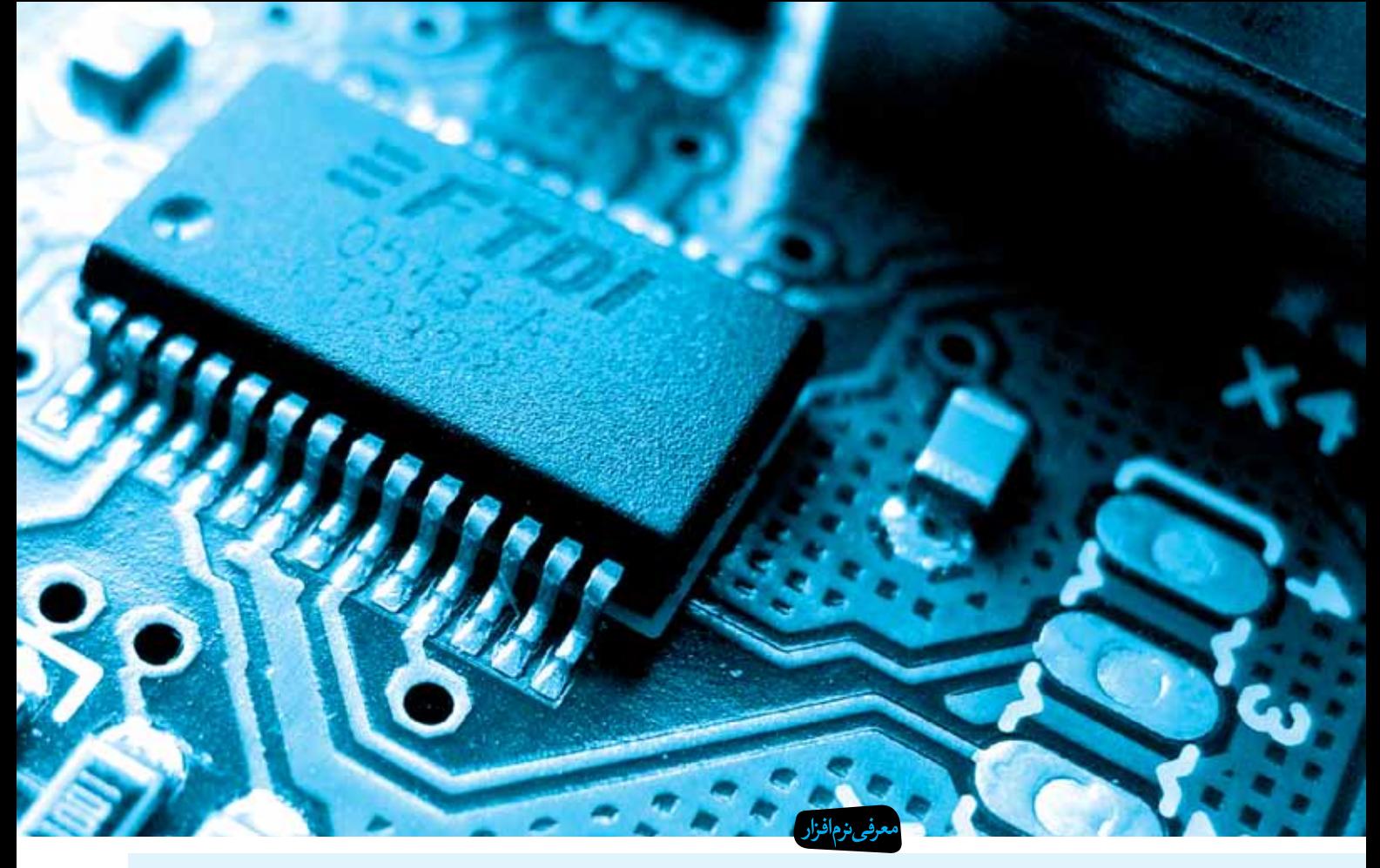

# گنجینهای به نام محتوای الکترونیکی توليد محتواي الكترونيكي درس علوم زمين و انواع چين خوردگي

زهرا پیریایی ● کارشناس ارشد جغرافیا، آموزشوپرورش شهر تهران

## چکیده

مدرسهٔ هوشمند، مدرسهای است که کنترل و مدیریت آن، با اســتفاده از فنّاوری رایانهای و شبکهای انجام می گیرد و محتوای بیشتر دروس آن الکترونیکی و سیستم ارزشیابی و نظارت آن هوشمند است. نقش حياتي فنّاوري الكترونيكي در آموزش وپــرورش يادگيري الكترونيكي اســت كه زاييدهٔ چرخهٔ تحولات ســریع و رو به گســترش فنّاوریهای نو به مفهوم واقعي آن است، بهطوري كه هدف از آموزش ويرورش ارتقای یادگیری اسـت. آثار محتوای الکترونیکی بر تسریع فراینــد یادگیــری در برنامهٔ درســی کاملاً ملموس اســت. بنابراین برنامهٔ درســی باید بهگونهای سازماندهی شود که دانشآموزان را برای زندگی در جامعهٔ به سـرعت در حال پیشــرفت و تغییر آمــاده کند. معلم با توجــه به هدفهای آموزشــی، محتوای تدریس، نیازها و علایــق دانشآموزان، امكانات موجود (زمان، فضا، وسايل و…)، تراكم دانش آموزي

و... باید مناسـبترین شـوه را برای یـک تدریس مطلوب انتخـاب کند. در کشـور ما که با تقلیل سـاعات درســی، مشــكلات مالي و... امكان مشــاهدهٔ مستقيم در امر تدريس زمین شناســی وجود ندارد یا بسیار محدود است، استفاده از فنّاوري جديد به معلمان محترم زمينشناســي اين امكان را میدهد تا در سریعترین زمان فنّاوری روز دنیا را به مدرسهٔ خـود ببرند و دانشآموزان را با دنیای جدید آموزش آشــنا کنند. در اینجا با استفاده از این نرمافزار به بررسـبی چین و انواع آن، با استفاده از فيلم، انيميشـن، تصاوير و كتاب درسى مىپردازيم.

كليدواژهها: مدرسهٔ هوشمند، فنّاوري الكترونيكي، چين، نرمافزار محتواساز دانش

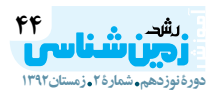

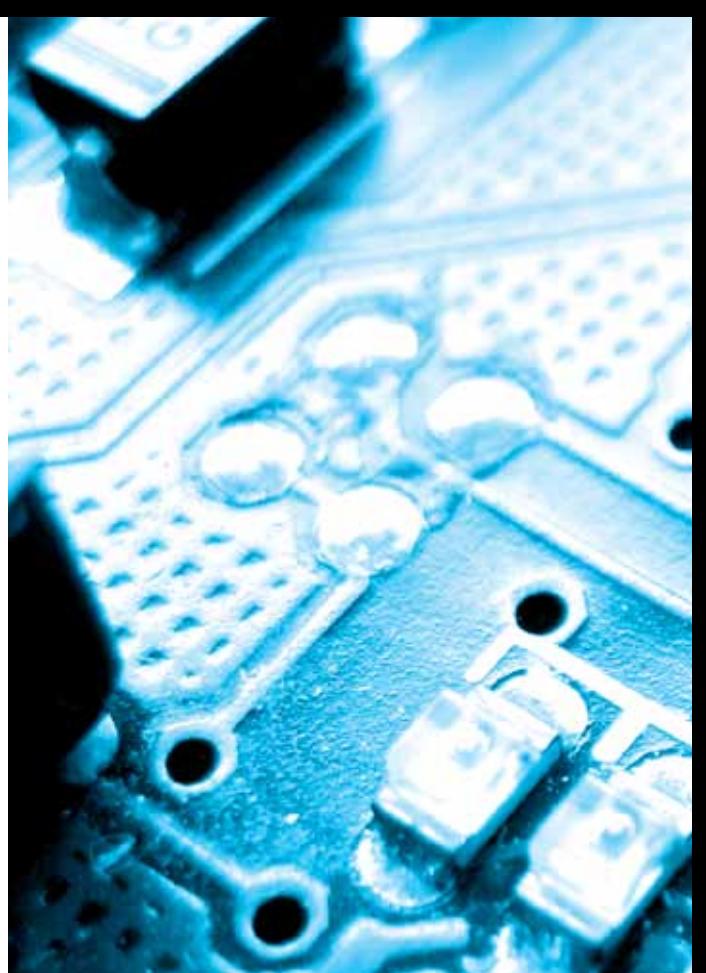

#### مقدمه

نرمافزار محتواساز دانش محصولى از شوركت رهاورد دانش اســت. این نرمافزار تنها برگزیدهٔ بخش ابزار محتوا در آخرین جشنوارهٔ رسـانههای دیجیتال و دارای لوح تقدیر از ششمین جشــنوارهٔ رسانههای دیجیتال است که به معلمان و مدیــران مــدارس این امکان را میدهد تــا محتوای مورد نیاز خود را در سـریعترین زمان و بـدون نیاز به اینترنت و هر گونه دانش فنی در قالبهای الکترونیکی تولید کنند. این نرمافزار به شکلی طراحی شده است که برای هر نوع کلاس درس، اعم از مدارس و دانشگاهها و حتی ارائهٔ مطلب در یک سمينار قابل استفاده است.

# قابلیتهای نرمافزار محتواساز دانش

١. دارای محیطی ساده به زبان فارسی با استفادهٔ آسان ١٠ ٢. امكان نصب تمام صفحات كتابهاي درسى سه دورة تحصیلی ابتدایی، راهنمایی و متوسـطه روی این سیسـتم برای بهرهبرداری معلمــان گرامی در تدریس و تولید محتوا وجود دارد.

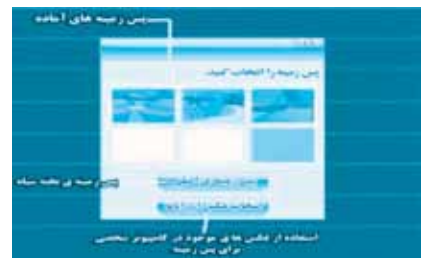

۳. امکان نوشــتن متن بهدســت معلم یا آوردن متن از جــای دیگر با قابلیت بزرگنمایــی و جابهجایی در صفحه و تغییر ,نگ ,ا دارد.

۴. امکان قرار دادن تصاویر درسی با فرمتهای گوناگون و بــا قابليــت بزرگنمايي، جابهجايــي و چرخش در محيط برنامه و نیز امکان بزرگنمایی و جابهجایی در فایل خروجی در آن موجود است.

۵. نمایــش فیلمهــای آموزشــی با تمامــی فرمتهای استاندارد ويدئويي با قابليت جابهجايي، تمام صفحه شدن و کنتـرل زمان در محيـط برنامه و در فايل خروجى، در آن امكان يذير است.

۶. فایلهـای فلـش و مدیاهـای دوسـویه بـا قابلیت جابهجايي و تمام صفحه شـدن در محيط برنامه و در فايل خروجي با آن قابل نمايش است.

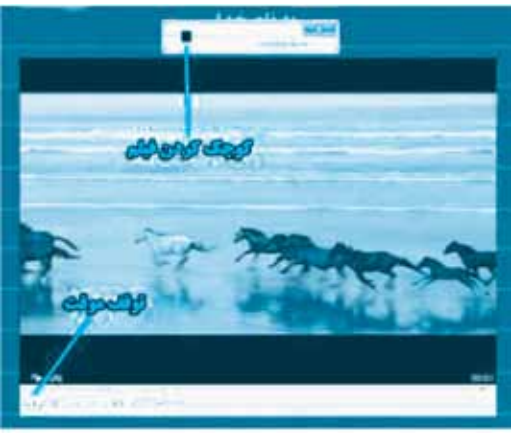

۷. امــکان ضبط صدای معلم و نیــز قرار دادن صداهای مختلف، مانند قرائت قرآن کریم و… را دارد. ۸. قابلیت تعویض پس;مینه<sup>۲</sup> برای هر صفحه به صورت مجزا را دارد. ۹. ذخیــره و بازیابــی محتواهــای ایجــاد شــده در آن امكان يذير است. ۱۰. بــا آن مى توان بازىهــاى تعاملى آموزشــى براى دورههای تحصیلی ابتدایی و راهنمایی تولید کرد. ١١. قابلیت ساخت سؤالات چهار گزینهای، وصل کردنی، جایگزینی، جورچین و… برای هر سه دورهٔ تحصیلی را دارد. ۱۲. معلم میتواند از آن بهصورت فایل اجرایی EXE و فايلهاي HTML و SWF خروجي بگيرد. ۱۳. دارای راهنمای جامع و کامل استفاده از نرمافزار در محيط برنامه است. ۱۴. یــک جلد کتــاب راهنمــای اســتفاده از نرمافزار بهصورت چهار رنگ همراه دارد. ۱۵. بــراي آمــوزش معلمــان در ورود به حــوزهٔ توليد محتواي الكترونيكي مناسب است.

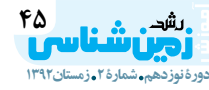

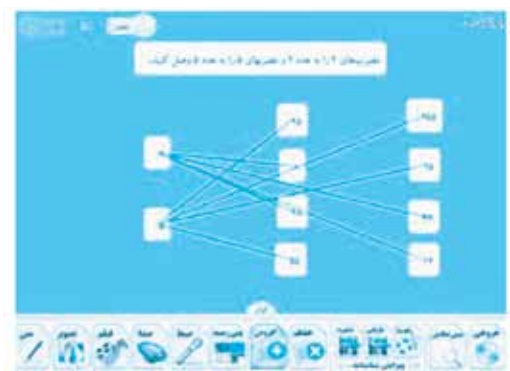

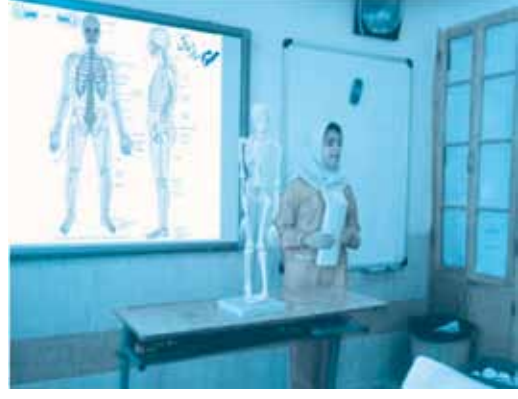

## راهنمای نصب

لوح فشرده را داخل درايو CD (سيدي رام) قرار دهيد. برنامه بهصورت Auto run قابل اجراست. پس از قرار دادن در رایانه مراحل نصب آغاز میشود. مراحل را دنبال کنید و با کلیــک روی run منتظر بمانید تــا برنامه بهطور کامل نصب شود.

شروع کار با برنامه مرحلهٔ اول وقتــي از صفحهٔ قبل گذر كرديــد وارد محيط نرم|فزار

میشوید. عملکرد هر یک از گزینهها در زیر بیان شده است. شـمارهٔ ۱: با زدن این گزینه میتوانید اقدام به ساخت

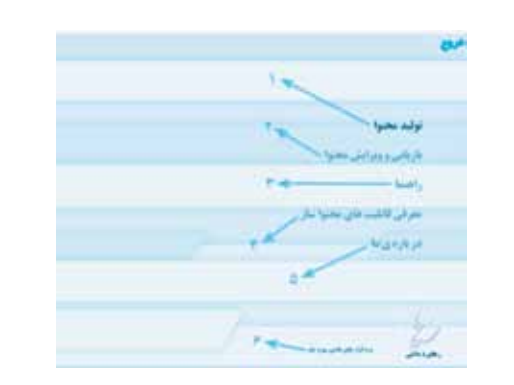

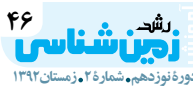

## محتوای جدید کنید.

شـمارهٔ ۲: در صورتی که محتوایــی را نیمهکاره ذخیره کرده باشید، با این گزینه می توانید دوباره آن محتوا را باز و أن را كامل كنيد يا روى أن تغييراتي بهوجود أوريد. شـمارهٔ ۳: با زدن این گزینه، راهنمـای کامل و جامع نرمافزار (پنجرهٔ جاری) باز میشود. شـمارهٔ ۴: قابلیتهای محتواســاز دانــش را بهصورت مختصر نمايش مىدهد. شــمارهٔ ۵: دربــارهٔ شــرکت رهــاورد دانش (شــرکت تولیدکنندهٔ نرمافزار) بهصورت مختصر توضیح می دهد. شــمارهٔ ۶: نرمافزارهــای جانبی در این قســمت نصب مے شوند.

# مرحلهٔ دوم

در ایسن پنجره، مشــخصات خود و محتوایــی را که قصد ســاختن آن را دارد، وارد می کنــد. این شناســنامه در ابتدای محتوای تولیدشــده نمایش داده میشود. گزینههای ستارهدار حتماً باید پر شــوند و اگر هر یــک از آنها خالی بماند با زدن دکمهٔ تأیید، نرمافزار به شما هشدار می دهد و از شما می خواهد که گزینههای خالی را پر کنید. بعد از کامل کردن شناسنامه، دکمهٔ تأیید را فشــار دهید تا وارد تخته ســیاه شوید و بتوانید ساخت محتواي خود را شروع كنيد.

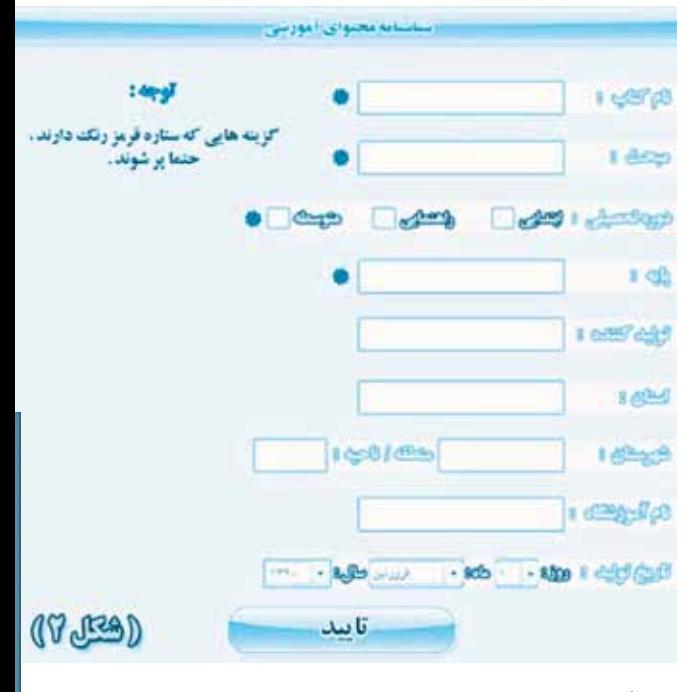

# مرحلة سوم

تختهسهاه همان طور كه از اسهش مشهخص است همانند تختهســياه كلاس شــما عمل مى كند، با اين تفاوت که این تختهسـیاه بهطور کامل هوشمند است. در راهنمای

نرمافزار، هر یک از امکانات تختهسـیاه بهطور کامل شــرح داده شده است.

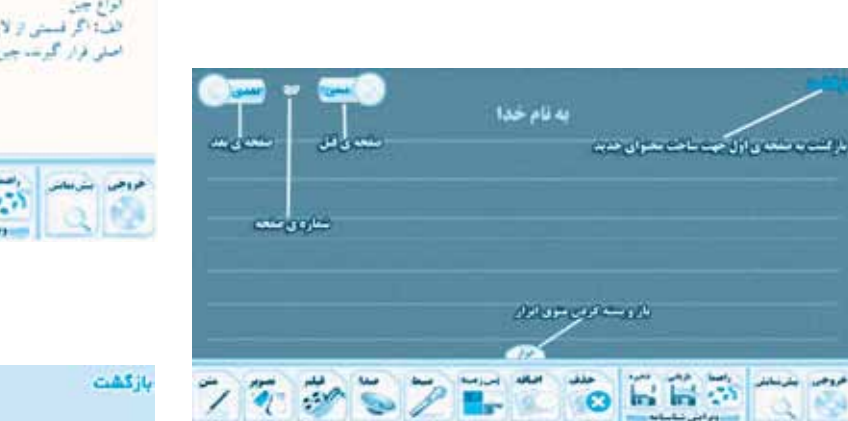

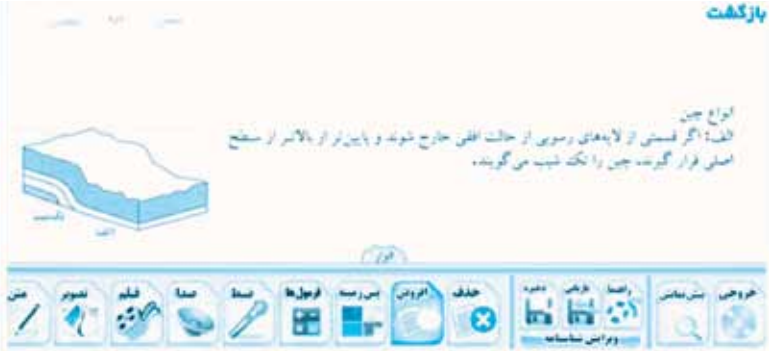

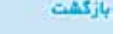

سا در صورتی که لایخان سنگی طوری جم می شوند که لایخای قدیمی نیز در سرکتر و<br>لایخای جوان در حاشهای محدث قرار گیرند، چن را تاهدیس می گوشد.

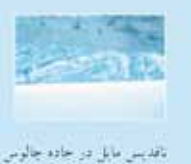

ح: گامي در لايدهاي جديدتر در مركز و لايدهاي قديميرتم در حاشيدي محدب قر می گیرنده که چین حاصل را ناودیس می گوینده

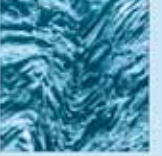

 $-10$ 

لأوديس دراكنار ناقديس

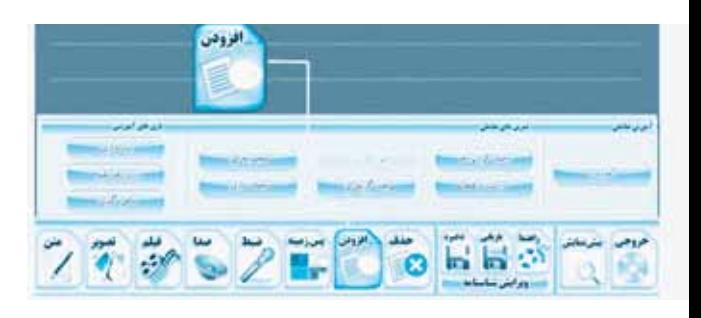

# **مرحلة چهارم**

أفرودن صفحه تمرين بعاملتي وابارى

این گزینه منویی را در اختیار شـما قرار میدهد که با استفاده از آن، میتوانید طرح درس الکترونیک، تمرینهای تعاملی و بازیهای آموزشــی تولید کنید. بازیهای آموزشی تنهـا برای دورههــای ابتدایی و راهنمایی و قالب ســؤالها چهارگزینهای همراه با پاسخنامه برای دورة متوسطه است.

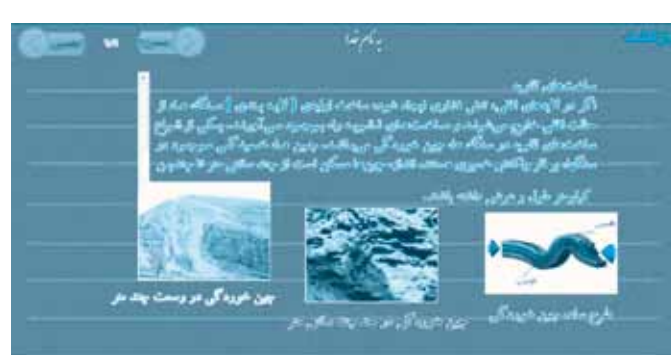

## **پینوشتها**

- 1. User friendly
- 2. Back ground

# **منابع**

**.1 کتاب علوم زمین دورة پیشدانشگاهی .2 نرمافزار مدرس�ة رهاورد دانش )ش�ورای عالی انفورماتیک و مجتمع ناشران الکترونیک کشور(.**

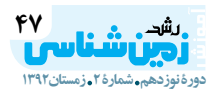